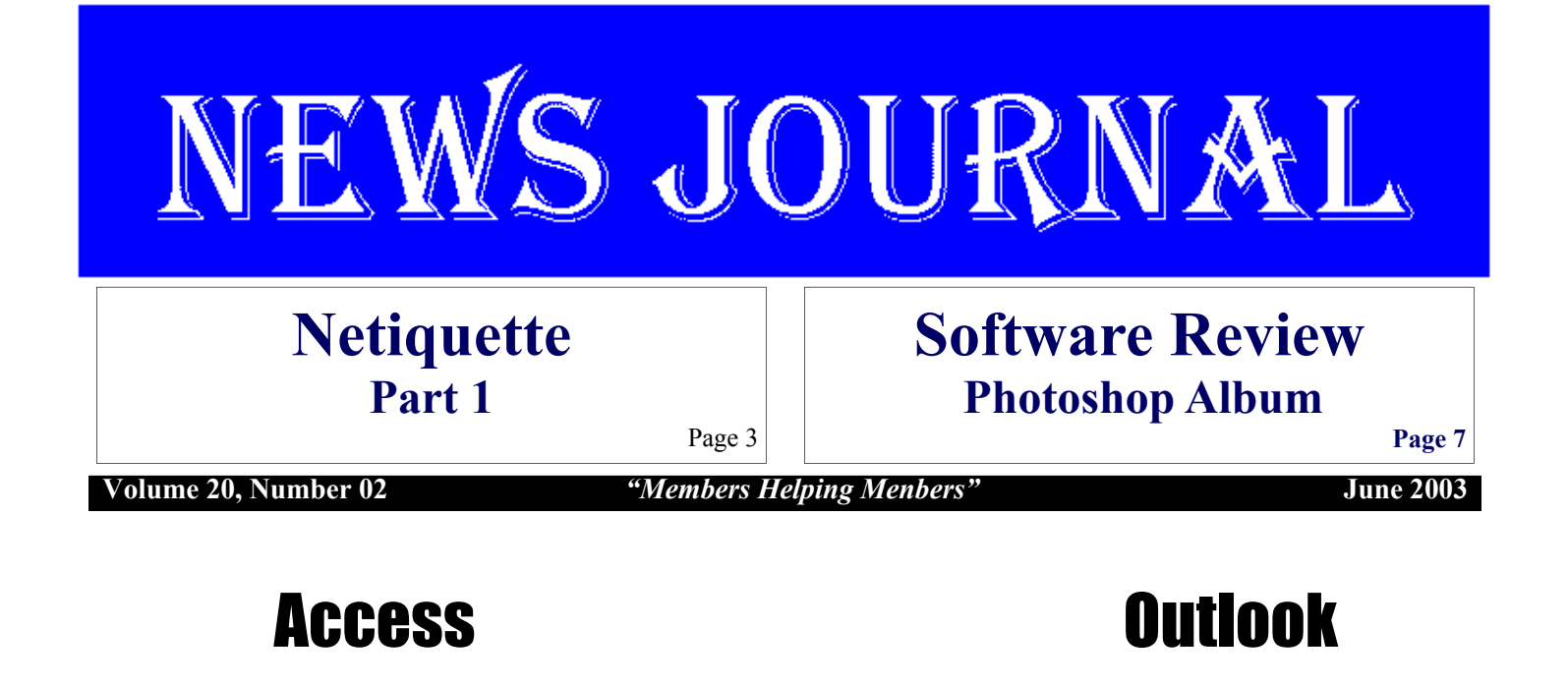

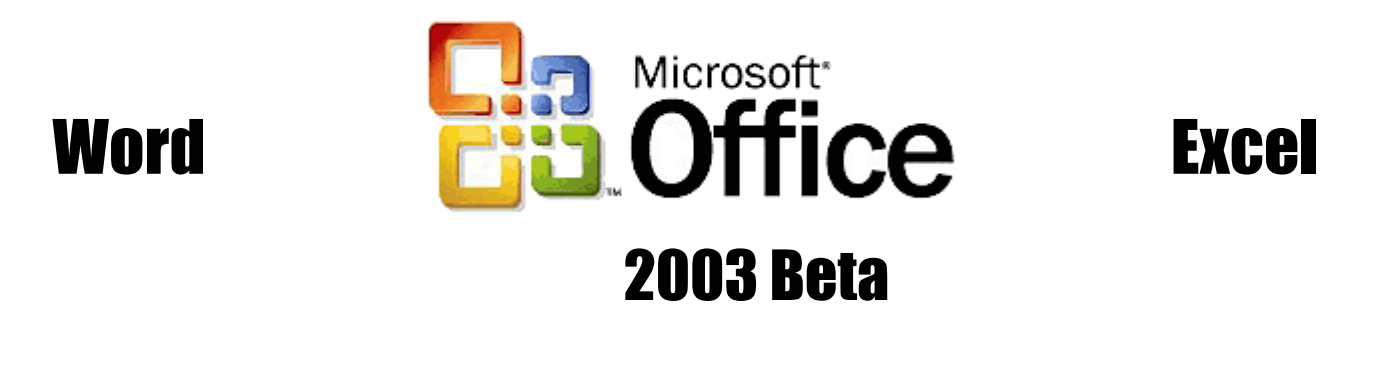

# Power Point Publisher

**At the June14th meeting of L.C.A.C.E. Microsoft Office 2003 Beta 2 will be demonstrated. Come and find out what is new and what is improved.** 

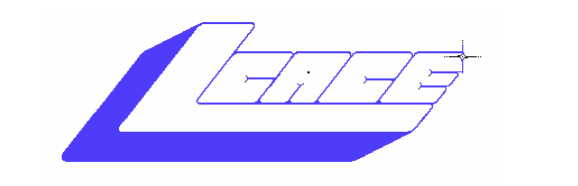

**Lake County Area Computer Enthusiasts**

### *Board of Directors 2002-2003*

 **LINDA BUSCH ……………………….. President president@lcace.org** 847.546.6728

 **MIKE McENERY ..........................Vice President vicepresident@lcace.org** 847.571.7258

 **Jim Rutledge……………………………Secretary secretary@lcace.org** 

 **Winnie Frost………………...………….Treasurer treasurer@lcace.org** 

 **Marshia Hobson…..…………………....Programs programs@lcace.org** 

 **Terri Hanlon.………………………...Membership membership@lcace.org** 

 **Robin Seidenberg….…………….Public Relations pr@lcace.org** 

*The L.C.A.C.E. News Journal* is published eleven times annually. Members are encouraged to submit contributions and will be acknowledged in this newsletter.

Permission is granted to reproduce any or all parts of this newsletter in other User Group publications, provided that credit is given to L.C.A.C.E. and the individual author(s).

*The News Journal* is produced using a **Dell Dimension 4100 Computer,** Lexmark X83 scanner using **MS Publisher 2002** software. Graphics editing and artwork provided by *Pegasus Enterprises.* Photos taken **w/ Olympus D-400 Zoom Photo PC** digital camera. Printing is done on an **Epson Stylus Color 880 Printer**, and Adobe Acrobat for PDF conversion.

**Lake County Area Computer Enthusiasts L.C.A.C.E. c/o Group Ambassador 409 S. Elmwood Ave. Waukegan, Illinois 60085-5219** 

### **Membership**

Membership for L.C.A.C.E is open to all individuals and families interested in personal computing. Annual dues are \$20.00 per individual/family. Associate membership is only \$10.00 (out of state, unable to attend meetings). Membership includes a one year subscription to the L.C.A.C.E. News Journal and access to all club libraries and functions. Applications for membership may be obtained at the monthly meeting, by request on the club Hotline and are now available on our WEB site at - http://www.lcace.org

### **Meetings**

L.C.A.C.E. meetings are held on the second Saturday of each month at the Grayslake Area Public Library 100 Library Lane, Grayslake, Illinois. The meeting location opens at 12:00 a.m., the formal meeting begins at 12:30p.m. All meetings are open to the public. Bring a friend!

### **Advertising**

Ad rates per issue: Full page - \$25, Half page - \$15, Quarter page - \$10, Business Card - \$5. Discounts are available on advance purchase of multiple issues. Please send camera-ready copy and payment to the club address by the 21st of the month preceding publication. For more information on ad pricing, please call our Hotline. Ads are FREE to all paid members.

### **Notice**

L.C.A.C.E WILL NOT CONDONE or knowingly participate in copyright infringement of any kind. The L.C.A.C.E. News Journal is published by and for L.C.A.C.E. members. Opinions expressed herein are those of the individual authors and do not necessarily reflect the opinion of L.C.A.C.E., the membership, the Board of Directors, and/or our advertisers.

## Internet

### **Netiquette Part 1**

Communicating online, whether by e-mail, chat rooms, or message boards, is informal, quick, and easy. But there are some definite dos and don'ts. In the cyberworld, you are what you write, so take some pride in your work and do it correctly. Part of communicating online is adhering to standard rules of a polite Internet behavior called netiquette. Like e-mail and other online communication, the rules of netiquette are short and to the point.

### **What to Say**

1. Always assume publicity, even when using e-mail. Chat rooms and message boards are understood to be visible and public. E-mail, however, is often viewed as a private message. Be careful! There are many ways others may view your e-mail. Although e-mail is sent to only one person, it can easily be forwarded to others. E-mail is something that can be misaddressed and delivered to the wrong party. During transmission, e-mail travels through many different computers. While system administrators for these computers are usually upright and honest, there is always a possibility of abuse. Never assume your e-mail is completely private. A rule of thumb is never to send anything that you would mind seeing on the evening news.

2. Be careful what you say about others. Never forget people on the other side of your message are human beings. Don't be tempted to be aggressive and obnoxious because there is a piece of mechanical equipment between you and other online communicators. **How to Say It**

1. Be concise. Be brief. E-mail and information posted online is not meant to be a letter or a thesis. Keep messages short and to the point. 2. The quality of your writing is important. On the Internet, you won't be judged by the color of your skin, eyes, or hair. You won't be

judged by your weight, your age, or your clothing. You will, however, be judged by the quality of your writing. Clarity, grammar, and spelling always count!

3. Use capital letters correctly. if i were to write in all lower case, i would look somewhat lazy. If I were to use all UPPER CASE LET-TERS, IT WOULD LOOK AS THOUGH I WERE SHOUTING! (If you need to make a stronger point, use \*Asterisks\* to surround a word instead of CAPS.)

4. Generally speaking, it's much easier to read e-mail, chat messages, and online postings when you leave a blank line between paragraphs.

5. When including a URL in the body of a message, put it on a separate line. It will be easier to see.

6. Feel free to use smileys to indicate tone of voice and acronymns to speed up your writing, but use them sparingly.

## **ALTERNATIVE SEARCH ENGINES**

Respectfully Submitted: May 2,2003

### **Leslie Salsburg**

Most people are on the Internet these days (or nights) in one form or another. What do you mean by that? (You ask?) Well maybe you did not ask but I am going to tell you anyway. Some of us still use a modem and others with the resources use faster means such as DSL, Cable or T-1 connection. Well no matter how you got there you are on baby and ready to surf. Ok you have checked your E-mail got rid of all the junk maybe wrote or answered a letter or two. Now what? Well you might try to find something, which brings me to the subject of this article. Yeah I ramble a bit deal with it or don't read the article.

Have you ever given a thought to the best way to find what you are looking for? I am sure you have found the best route to work or home when you are in your car. So why not use this same kind of thinking to surf the Internet? Well I have and I found a wealth of search engines to find what I am looking for. If you are into in depth searching you can find specialized search engines.

First let's talk about what a search engine is? A search engine is a directory that will lead you to web pages that are on or about the subject you are looking for.

This is the  $21<sup>st</sup>$  century the age of specialization among other things. If you hurt your hand you do not go to a general doctor no you go to a specialist that deals with that part of the body. So why if you are looking for pictures

would you go to a general search engine? Yes you might find what you are looking for after you have gone by way of china as it were. Let's see if we can narrow the search somewhat. Most of us have a favorite search engine some just use what came with the Internet provider they are using. Try this under search type in search engines. You are in for a big surprise there is quite a few out there. One of the most well known and used is one called Googol. Yes this is one of the best and easiest to use. It is easy to use and divides itself into many categories. One I like is pictures and I use it quite a bit. Let's say I am looking for pictures of dogs. Once I am in the picture category that is what I will see I do not need information on dogs just a picture of one. Easy enough sure it is but maybe it did not find THE picture that I am looking for. So now what? Do you give up shut down your computer in

Continued on page 5

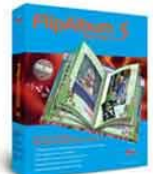

 $$19.95$  suggested

#### **Create and Share 3D Page-Flipping Albums**

FlipAlbum Standard is the world's first software that automatically organizes digital images into realistic page-flipping picture albums. FlipAlbum creates your picture album instantly and automatically. Organize all your digital pictures into handsome albums according to any occasion or topic.

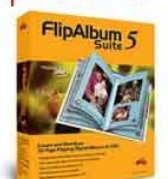

 $$59.95$  retail price

### **Create and Distribute** 3D Page Flipping Albums

FlipAlbum Suite provides all the capabilities of FlipAlbum Standard and allows you to share the wonderful effects of FlipAlbum with your family and friends by saving your photo albums onto a CD with 3D-animated flipping pages and background<br>music. Your user won't install any hardware or software to view your CD albums.

#### **Create and Sell** 3D Page-Flipping Albums On CD's

Professionals who need to create FlipAlbum CDs for commercial purposes will find FlipAlbum Pro 5 very useful. It allows you to protect your photos through image encryption as well as control the end user's ability to print.

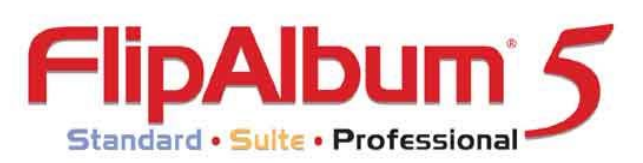

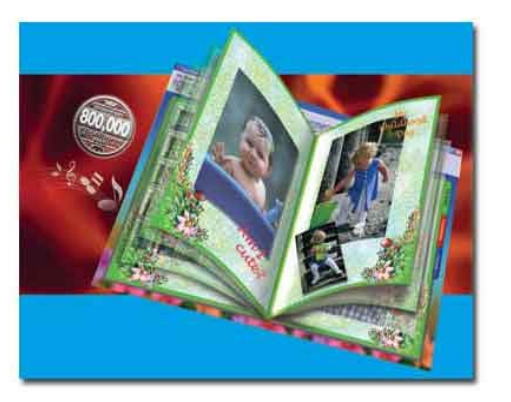

\*Special Discount Price only available through the Friends of FlipAlbum Program. ffp;-) Visit www.flipfriends.com now to purchase!

> **Use this Discount Code: ISREPJOHNSON** toll free order line at 1-888-321-5575

**Distributed by Pegasus Enterprises** 

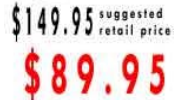

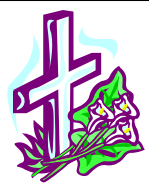

Our prayers and deepest sympathy go out to the family of Nancy Grauzas who passed away on May 2, 2003. Nancy was the beloved wife of Larry Grauzas Jr., past president of LCACE (1988-1990)

and loving mother to Michael and Jason. Nancy was a truly wonderful lady and we will all miss her deeply.

Guestbook at Chicagotribune.com/obituares

#### Continued from page  $\frac{4}{5}$   $\frac{6}{5}$   $\frac{1}{10}$   $\frac{1}{10}$

disgust I say nay I have just begun to surf? As you have found out if you took my advise there is a lot more search engines and web sites out there to search for THE picture. So google did not have what you wanted try someone else. I have found that there are other search engines and web sites that may have what you are looking for. As far as search engines I have found that Yahoo,Lycos,Mamma and All The WEB are good ones to also use that may find That special picture you are looking for. When you find the picture you should also have a web page link you can go to where the picture is located. Chances are if you go to the web link there may be other pictures you might use. Maybe I want to be more specific instead of just dogs I want German Shepherds or one particular German Shepherd. Found it and opened it looks great but maybe there is some others that look great also. Well after opening it I find that it is on a website called webshots. So I figure why not see what there is to see. I find that there is more then the one picture of this dog and quite a few look good. Not only that but I have found a website that deals only in pictures. I have found a few like webshots,corbis,comstock,getty, eyewire, picsearch and ditto to name a few. These are great sites to mark in your favorites or bookmarks if you do a lot of searching for pictures. I have found a lot of the same but some different pictures or information from using different search engines. Give it a try you will be surSecretary's Notes

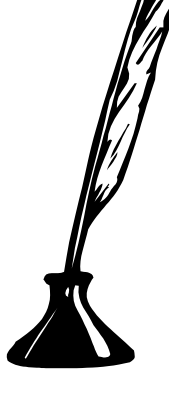

Our meeting on the  $10^{th}$  of May was at the Grayslake Library. We had reports from officers and committees. Robin said if there were anymore avenues that we could explore for PR, she would be appreciative. Our program selection for next month will be a sneak preview of Microsoft Office 2003 Beta.

We had a spirited round table that followed. Afterwards, JJ gave a great demo of Flip Album 5.0. Wow!

Later we swapped computer stories and had a great time. Our attendance was high. Keep up the good work folks. Our next meeting will be the  $14<sup>th</sup>$  of June at the library. Bring your friends to check it out. Who knows, maybe it will become a habit.

## To Your Health

#### **OFFICE ERGONOMICS**

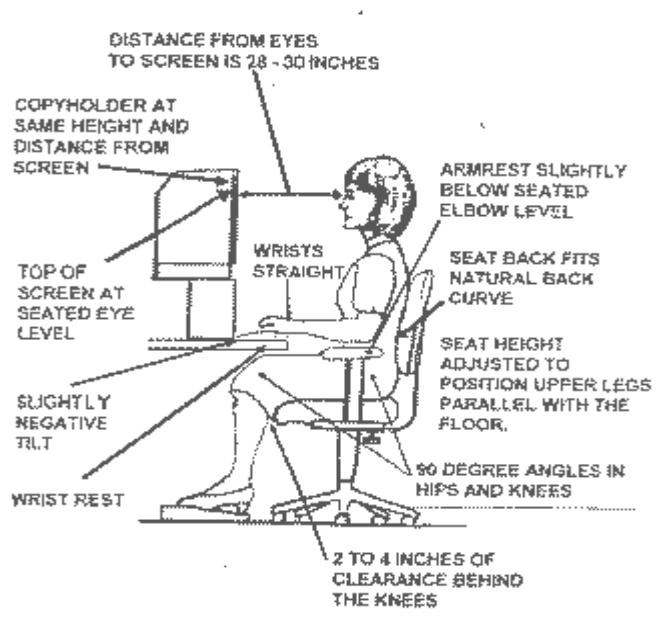

Page  $\overline{J}$ 

## PLACES4ACES

*"(web)Sites4Soaring ah's"* Where I ferret out interesting, neat & great sites for **Elsie Acers**.

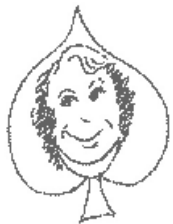

Ah, the merry month of May, home of Mothers' Day so putting "Mother" in my trusty WIS-ENUT searchengine to find the Mothers of all Links from Mother Goose (and Grimm), Mother

Jones (online version of the magazine), Mother Nature, Mother Earth. Mother Teresa as well as The Mother of All Excuses - http:// madbone.tripod.com/ of which this one may just be the funniest excuse for being late for work:

Actually used (and believed) when I was working in Toronto. "You'll never believe it!! I said with a straight face, I was heading here with plenty of time to be on time, when my car wheels got stuck in the streetcar tracks! Now, I could drive forward and backwards but I couldn't turn off the tracks. I knew I couldn't safely stay there, so I did the only thing I could. I had to drive all the way down to the rail yards and (finally) drive out free at the barns. Just to top it off I'm sure you know how far away the rail yards are from work. It took me an extra half hour just to drive back! That's why I was late for work."

There are many more excuses for all occasions at this site.

Since May is the month to put boats into the water let's examine The Mother Of All Maritime Links www.boat-links.com/ with scores of sites from Amateur Boat Building & Repair to Yacht & Boating Clubs. Among the sites is one 'Interesting Vessels'. Clicking on the *Edmund Fitzgerald* I find that on that fateful 11/10/1975 night, this Great Lakes ore carrier was in radio contact with fellow ore boat *Arthur M. Anderson* (no accounting here for names) & the last message received by AMA was, "we're holding our own." Now, except for the ship's bell, at the bottom of Lake Superior the *Fitzgerald* lives on in song. The bell (rescued by Michigan State University fellows) is on display at this site while the real bell is in Whitefish Point, U.P. of Michigan at the Great Lakes Shipwreck Museum.

If you read USAToday you are familiar with their daily Tech section, also available on line @ USAToday.com. Each weekday four "Hot Sites" are featured and worth your look. Online Archives go back for two years which may make them USAYesteryear.

Finally, as one who admires great photographs may I share Janet Powell's

http://candidcolors.com ? Just great photos for viewing or using.

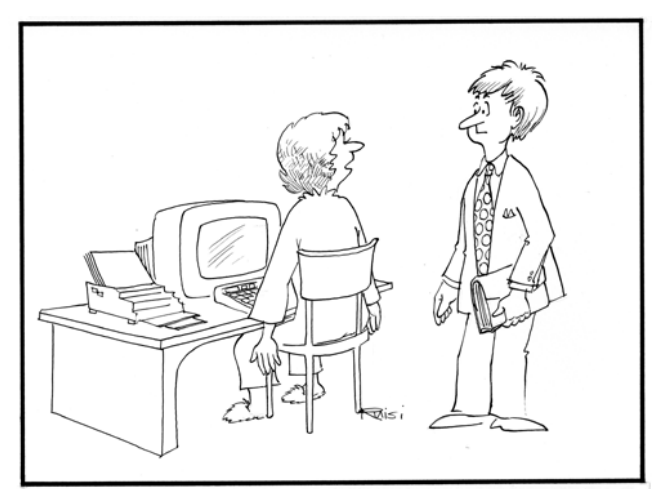

I'VE BEEN SHOPPING ALL DAY.. MY FINGERS ARE KILLING ME.

## Software Review

## Photoshop Album

We have had a copy of Adobe Photoshop Album 1.0 beta for evaluation, and I have to admit it's very impressive. Photoshop Album is designed to be a total solution for the acquisition, organization, identification and output of your images. It works around the concept of a catalog of images which can be tagged and easily re-located later (including images on removable media).

Below is an example of the main Photoshop Album window with the Tags and Properties view visible. The top of the window is taken up with the menu, toolbar and timeline. Below this is the main display area, the optional tags pane (left), the main browser pane (center) and the properties pane (right). There are four different view sizes available from small thumbnails (as below) to medium, full width and single image. Each of these represents tagged images in slightly different ways. You can quickly jump to single image view mode by double clicking on an image, press F11 to view the image full screen with no window.

Adobe Photoshop Album has a functional structure (you can click on a header to see detail about that software portion) The bulit-in Quick Guide is particularly useful beginners interface to Album it provides access to all of the major features in a very user friendly . Everything is clearly explained and further help is available if required.

### **Get Photos**

When first starting Album it prompts you to build your initial catalog by searching your hard disk, a particular drive, 'My Documents' or any other folder. Alternatively you can get photos into your catalog by using the 'from

Files and Folders' option. If images are being cataloged from removable media (CD-ROM / DVD-ROM etc.) Album will by default keep a 'proxy' copy image on your hard disk, this can be anything between 320 x 240 to 1280 x 960 (default is 640 x 480). Finally you can of course Get Photos from your camera (drive letter, TWAIN or WIA) or scanner (TWAIN), these are copied into a date named folder.

### **Organize**

You organize images in Album by attaching tags to them. After each import batch the application shows you just those images and thus provides you with an opportunity to begin tagging them. This is the most important (and to some degree most laborious) part of using Album but is required to get the most out of the software.

Tags are split into four categories: People, Places, Events and Other. Within each category you can create sub-categories (such as 'Asia' under Places, above) and then create Tags under either the main category or subcategories. Tagging images is simply a case of selecting them and dragging a tag (or tags) to the image. If a tag has not previously been used it will acquire an icon from the first image tagged, this can easily be modified later. One easy way we found to tag was to display images grouped by folder location (if imported from a previously folder organized file system) and then click on the folder name to select all images.

### **Find Photos**

Photoshop Album has some unique and very easy ways to find images. Firstly you can simply browse through all of your images by either date, import batch (similar to film roll in iPhoto) or folder location (useful if imported from a previously organized file system). When browsing by date you can quickly jump to a certain date by clicking on the timeline which runs along the top of the main window.

Additionally you can drag the sliders at either end of the timeline to narrow down the range of images shown. Use of the timeline can be combined with any of the other find features described below. Note that in import batch or folder location view the timeline changes. The best way to find photos is using the tag system, and it really couldn't be easier. Simply click on the Home icon to clear any previous search terms and then click on the empty white 'check box' beside a tag. All the photos with that tag will be shown; you can then combine this with further tags, a date range (by dragging the timeline sliders) or any other criteria. Note that Album will always try to show you the best match if no exact matches are available.

Another neat 'find' feature is 'Color Similarity', to execute this simply drag one or more images into the 'Search Criteria' box at the top of the browse window pane and Album will display images with a similar color match.

#### **Fix Photo**

Photoshop Album also contains a few easy-touse image 'fix' features. Double click on an image in single view mode or select 'Fix' from the toolbar to enter Fix Photo mode, by default Album will make a copy of the image and add the suffix edited to it (the original will remain untouched). Single Click Fix allows you to run automatic fixes of color, levels, contrast and sharpening. You can also crop, adjust brightness and contrast, lighting and color saturation. I was particularly impressed with the red-eye removal function which was easy to use (just place the bounding box around both eyes) and appears to work quite well.

### **Create**

The creation process starts with selecting one or more images for the basis of the creation. With multiple images selected click on Create or display the creation workspace and drag images from Album into it. You can re-arrange the images in the workspace to be in the required order. From here you can select the type of creation you wish to make

The simplest thing you can do at this stage is 'Play slideshow' which will start an instant full screen slideshow of images (you can also do this from the main Album window by just selecting some images and clicking on Slideshow). The next option is to order prints online, this wasn't functional in the beta version we had. You can rename or export (described later in this review), output to a web photo gallery, Adobe Atmosphere 3D gallery, e-mail or print.

Starting the 'Creations Wizard' provides access to the seven other creation templates: Album, Slideshow, Video CD, Greeting Card, eCard, Calendar or Photo Book. The steps involved for each are very similar and we will be using a PDF Slideshow in the example below.

### **Share**

The Share portion of the application should really be called 'Share / Output' as it covers the final output functions of Album. From Share you can print locally in various formats, order online, share online and e-mail. Catalogs, Archiving and Backup Album stores its information in a Catalog file (.PSA file extension), by default you are working in the 'My Catalog.psa' catalog but you can choose to have multiple catalogs, save copies of the catalog and even 'Recover' the catalog (essentially a repair and compact option). With multiple images selected you can also archive the original images to a CD or DVD-ROM disc, in doing so you can also choose to optionally take these images offline (only keep a smaller 'proxy' image on your hard disk). Album also supports full Backup and Restore of all of your catalog and contents to either CD / DVD-ROM disc or a separate drive / filesystem.

*Members* 

Ruth Donahue-Allisonr allison98@juno.com Jim Ashworth Blue unicorn@netzero.com William & Diane Brumbachb brumbach@cs.com Linda Busch **lindashrub@juno.com** Bob Carpenter cubs14@ripon.alumlink.com Tom Fitzsimmons tomfitzsimmons@juno.com Jack Frost in the state of the state if its intervalse if  $\alpha$  if  $\alpha$  if  $\alpha$  if  $\alpha$  if  $\alpha$  is  $\alpha$  if  $\alpha$  is  $\alpha$  if  $\alpha$  is  $\alpha$  is  $\alpha$  is  $\alpha$  is  $\alpha$  is  $\alpha$  is  $\alpha$  is  $\alpha$  is  $\alpha$  is  $\alpha$  is  $\alpha$  is  $\alpha$  is  $\alpha$ Richard Graling mtndew@mc.net Mr. G mrG3165@aol.com Phil Grimm pgrimm4@attbi.com Arnie Gudyka arngood1@juno.com Terri Hanlon Terhanlon@aol.com Henry Henriksen bruisarandziggy@aol.com Marshia Hobson marsgraphics@netscape.net Dwight (J.J.) Johnson ii1450xl@ix.netcom.com Donna Kalinoski donnaleek@juno.com Steve Kostelnik steve kostelnik@usa.net Lester Larkin LesLarkin **@NetZero.net** John Lawless in the state of the state is a value of the state of the state is a value of the state of the state of the state of the state of the state of the state of the state of the state of the state of the state of th Mark McDonald markym36@aol.com Mike McEnery mmcenery@core.com John Nabors in the state of the state of the state of the local policies in the state of the state of the local<br>Common State of the LeeNord@mw.sisna.com Howard Shaughnessy Marcia Rose Mrose74801@aol.com James Rutledge in the interest of the state of the state of the state of the state of the state of the state o Leslie Salsburg leslie164@juno.com Paul Schintgen paulj@theramp.net Walter Sheets eddoc85@netzero.net Gerald Straw ilotgks@concentric.net Grace Vogt gracemvoat@msn.com

LeeNord@mw.sisna.com<br>olishal@aol.com Steve Yeaton hiflyer9@bigfoot.com

**As much as we try, we do make errors. Please advise us if there is a mistake in your E-Mail address or if it is not included in this listing. Send E-Mail to editor@lcace.org with the additions and/or corrections. Thank you. This listing last updated – April 1, 2002**

### L.C.A.C.E. HOTLINE **Call: 847-623-3815**

**Web Site: http://www.lcace.org**

## **Member's Web Sites**

**If you have a Web Site and would like to advertise it here E-mail me at editor@lcace.org** 

## TIME TO RENEW

**If it is time for you to renew your membership, please fill out a new Application and a Member's Profile Sheet. These forms can be obtained at the meetings or downloaded from our WEB site.**

Your Advertisement **Should** have been placed here.

> **L.C.A.C.E.**  c/o Group Ambassador 409 S. Elmwood Ave. Waukegan, Illinois 60085-5219

**See the** CLUB PICTURES **at:**

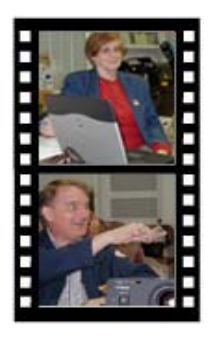

**Take a good look, you just might see yourself.**

www.lcace.org

Page 9

## *L.C.A.C.E Online*

*View our Site* **http://www.lcace.org** 

## **E-Mail Us At:**

### webmaster@lcace.org

### **Sign the Guest Book and tell us what you think**

- **LCACE E-mail addresses**
- **LCACE information**
- **LCACE history and pictures**
- **LCACE meeting, location and map**
- ♦ **LCACE member's e-mail addresses**
- **LCACE online membership application**

### NEXT MEETING

June 14, 2003

Grayslake Public Library

**12:30pm—3:00pm** 

Meeting Room Opens at Noon

**This month:** 

*Sneak peek of Microsoft Office 2003*

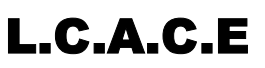

*Lake County Area Compuer Enthusiasts* **409 Elmwood S. Ave. Waukegan, IL 60085**-**5219**

**ADDRESS CORRECTION REQUESTED**